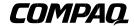

EK-KN310-IN. B01

# **KN310 CPU INSTALLATION CARD**

Use this card as a quick reference to install the KN310 CPU module in an AlphaServer DS20 or an AlphaServer / AlphaStation DS20E system.

WARNING: CPU modules and memory modules have parts that operate at high temperatures. Wait 2 minutes after power is removed before touching any module.

CAUTION: Wear an antistatic wrist strap when working on this system.

#### Overview

- Open the cabinet.
- Locate the CPU slot.
- Install the CPU module.
- Verify the installation.

## **Open the Cabinet**

#### **DS20 Systems**

- 1. Shut down the operating system and power down the system.
- 2. Unplug the power cord.
- 3. Remove the covers to gain access to the system card cage. See Figure 1.
  - a. Unlock and open the front door.
  - b. Pull the top cover latch down to release the latch.
  - c. Using the groove at the rear of the top cover, pull the cover back about two inches, and lift off.
  - d. Pull the card cage panel back and lift it away from the cabinet.

# Figure 1 Opening the DS20 Cabinet

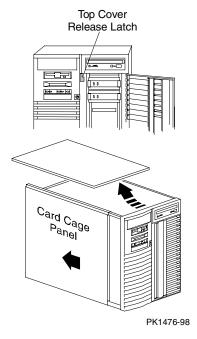

#### **DS20E Systems**

- 1. Shut down the operating system and power down the system.
- 2. Unplug the power cord(s).
- 3. Remove the cover to gain access to the system card cage. See Figure 2.
  - a. Open the front bezel.
  - b. Loosen the captive screw **1** attaching the side panel to the chassis.
  - c. Remove the panel with a rearward motion **2**.

Figure 2 Opening the DS20E Cabinet

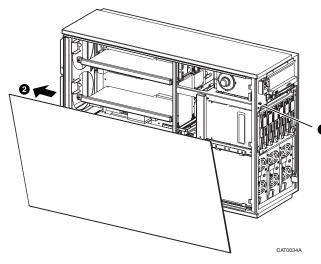

© Compaq Computer Corporation 1999. All rights reserved.

#### Locate the CPU Slot

The first CPU is always placed in slot 0; use slot 1 when you are adding a second CPU.

Figure 3 CPU Slot Locations on System Board

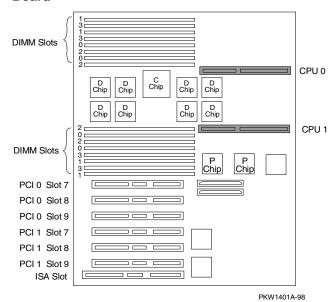

#### Install the CPU Module

- 1. Slide the CPU module into the CPU slot. Be sure the edges of the module are in both guides so that it correctly lines up with the slot on the system board. See Figure 4 for DS20 systems and Figure 5 for DS20E systems.
- 2. Firmly press the module into the connector.
- 3. Secure the module to the card cage frame with the two screws on the handle.
- 4. Plug the dc power harness into the CPU.
- 5. Close the cabinet by reversing the procedures used to open it.
- 6. Plug the ac power cord in.

### Figure 4 CPU Installation in DS20 Systems

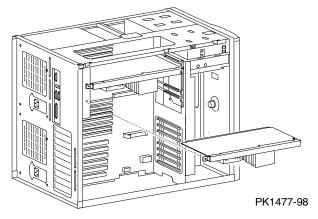

# Figure 5 CPU Installation in DS20E Systems

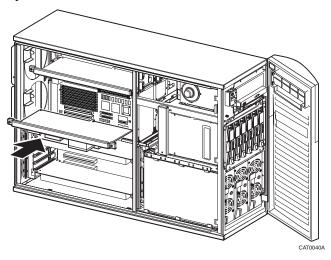

# Verify the Installation

# Tru64 UNIX and OpenVMS Systems

• Issue the SRM console **show CPU** command to display the status of the CPU modules.

# Windows NT Systems (DS20 Systems Only)

- 1. Start AlphaBIOS Setup, select "Display System Configuration," and press Enter.
- 2. Using the arrow keys, select "Systemboard Configuration" to display the status of the new module.

Part numbers for options can be found on the Internet. Using a Web browser, follow links to the appropriate AlphaServer supported options list from the URL:

http://www.digital.com/alphaserver/products.html